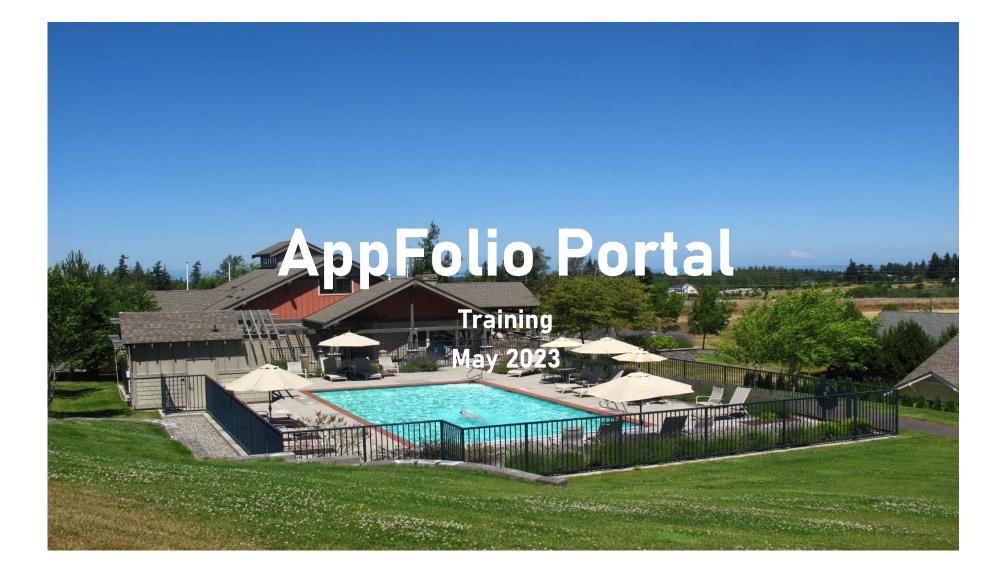

# AppFolio Portal Training

- The Solana HOA BoD's has decided to stop using the current Calendar system used to reserve the Clubhouse and will start using the AppFolio Portal instead. Not only will this improve the reservation process it will make it easier for the BoD to communicate with residents and to provide a better way to share documents with residents than is currently available.
- The address for the online version of the Portal is: <u>https://westernskymanagement.appfolio.com/</u>
- The Porte and Google Play Store and Google Play Store ...
- The Effective date of this change is 10 AM on May 11<sup>th</sup> 2023.

### How to get a Portal account

- If you do not have a Portal account, contact our Property Manager at:
- <u>dpendergraft@hotmail.com</u> or 360.678.1329 and ask him to send you a "Portal Activation Request".

#### Home screen

| HELLO            | Property Ad                                                  | dress PO Box 1168 - 1001, Oak | Harbor, WA |
|------------------|--------------------------------------------------------------|-------------------------------|------------|
| Joe Pancoast     |                                                              | 98277                         | 🕞 Log Out  |
| Home             | Home                                                         |                               |            |
| Payments         |                                                              |                               |            |
| Calendar         | Your Current Balance<br>There is nothing for you to pay.     |                               |            |
| Approvals        |                                                              | -                             |            |
| Amenities        | Pay Now                                                      | Set Up Autopay                |            |
| Shared Documents | You have no                                                  | current bills.                |            |
| Insurance        |                                                              |                               |            |
| Property Details | Upcoming Events                                              |                               |            |
| Account Profile  | Solana Office<br>Thursday, June 1, 2023   10:00 AM - 12:00   | PM                            | >          |
| Help             | Solana Office<br>Thursday, July 6, 2023   10:00 AM - 12:00 F | PM                            | >          |
|                  | Solana Office<br>Thursday, August 3, 2023   10:00 AM - 12:0  | 00 PM                         | >          |
|                  | Solana Office<br>Thursday, September 7, 2023   10:00 AM -    | 12:00 PM                      | >          |
|                  | Solana Office                                                |                               |            |

- The first thing you will see is the Home screen
- You will also see the current status of your assessment payment and have an opportunity to create an Autopay <u>if you choose</u>
- You will also see a list of upcoming Calendar events

## Payments

| HELLO 🌲<br>Joe Pancoast | Property Address PO Box 1168 - 1001, Oak Harbor, WA<br>98277 🚺 Log Out |  |  |
|-------------------------|------------------------------------------------------------------------|--|--|
| Home                    | Payments                                                               |  |  |
| Payments                |                                                                        |  |  |
| Calendar                | Your Current Balance<br>There is nothing for you to pay.               |  |  |
| Approvals               |                                                                        |  |  |
| Amenities               | Pay Now Set Up Autopay                                                 |  |  |
| Shared Documents        | You have no current bills.                                             |  |  |
| Insurance               |                                                                        |  |  |
| Property Details        | Account Ledger                                                         |  |  |
| Account Profile         | Need more help understanding your balance?                             |  |  |
| Help                    | View full account ledger                                               |  |  |
|                         | Past Payments 🜒<br>You have no payment history.                        |  |  |

- This is the Payments screen
- It will show your current balance and <u>if you choose</u> you can either pay the assessment using the app or set up an Autopay to pay your assessment automatically
- You can view your current account ledger to see all your previous charges and payments in the Account Ledger

# Calendar Tab

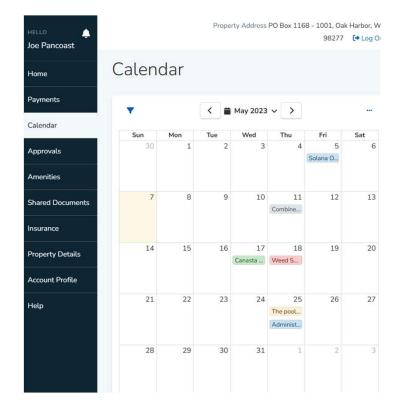

- This is the calendar
- You can view the details of a calendar event by clicking on it
- While viewing the event you will see the time of the event, who made the reservation, and if there are any documents or Zoom links, they will be attached to the event

# Calendar Event

| Weed Spraying Announcements                                                                | ×   |
|--------------------------------------------------------------------------------------------|-----|
| Audience                                                                                   |     |
| All Homeowners                                                                             |     |
| Date and Time                                                                              |     |
| Thursday, May 18 at 08:00 AM - 02:30 PM                                                    |     |
| Location                                                                                   |     |
| Courtyards                                                                                 |     |
| Description                                                                                |     |
| Our Landscaping contractor will be spraying weeds in the Courtyards Common areas on May 18 | th. |

- This is an example of an "Announcement" calendar event
- The other event types are: Administrative, Maintenance, Meetings, and Social events

# Types of Calendar Events

- Announcements Used to tell residents that something is happening
- Administrative Used when the Association Secretary or Facilities Manager are working in the Clubhouse
- Maintenance Used when maintenance activities are taking place in the Clubhouse or Pool

- Meetings Used for all Association BoD, and Committee meetings or Association sponsored events
- Social Events Used for all Lot/Homeowner sponsored events

## Approvals Tab

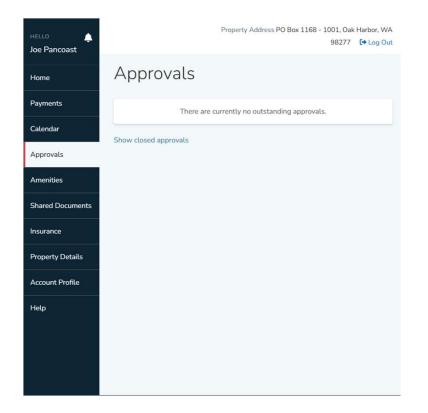

• We currently are not using the Portal Approvals process

## Amenities Tab

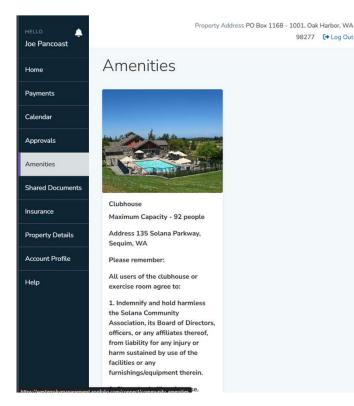

- The only amenity that we are currently using, which can also be reserved, is our Clubhouse.
- This is where you can submit a reservation request by scrolling down the page until you see the "Reserve" button

### **Reserve Button**

| HELLO               | Property Address PO                  | Box 1168 - 1001, Oak | Harbor, WA |
|---------------------|--------------------------------------|----------------------|------------|
| -                   |                                      | 98277                | [+ Log Out |
| Joe Pancoast        | 2. Clean the facility after use.     |                      |            |
| Home                | 3. Remove any trash from the         |                      |            |
|                     | clubhouse and dispose it along       |                      |            |
| Payments            | with their residential trash.        |                      |            |
|                     | 4. Remind all event participants to  |                      |            |
| Calendar            | leave two parking spaces vacant in   |                      |            |
|                     | front of the mailboxes to facilitate |                      |            |
| A management of the | mail delivery by the Post Office     |                      |            |
| Approvals           | and mail pickup by residents.        |                      |            |
| Amenities           | 5. Ensure that all food related      |                      |            |
| Amenities           | items (leftovers, crumbs, etc.) are  |                      |            |
|                     | removed from the Clubhouse to        |                      |            |
| Shared Documents    | prevent rodent and insect            |                      |            |
|                     | infestations. Also, cconfrim that    |                      |            |
| Insurance           | you have removed everything you      |                      |            |
|                     | had stored in the Refrigerator and   |                      |            |
| Property Details    | Freezer.                             |                      |            |
| -                   | 6. Ensure that all doors are locked  |                      |            |
| Account Profile     | and all lights are turned off when   |                      |            |
|                     | your event has ended.                |                      |            |
| Help                | Hours of Operation                   |                      |            |
|                     | 8:00 AM - 10:00 PM                   |                      |            |
|                     | Flat Rate                            |                      |            |
|                     | \$0.00                               |                      |            |
|                     |                                      |                      |            |
|                     | Reserve                              |                      |            |
|                     |                                      |                      |            |

- The "Reserve" button is at the bottom of the Amenities screen
- After reading the usage guidelines, you should press the "Reserve" button
- You will be asked which email application on your phone/PC you want to use, and a preformatted message will appear

# Preformatted Reservation message

| 1          | From 🗸       | ejoepan@outlook.com                           |
|------------|--------------|-----------------------------------------------|
| Send       | То           | <u>solanachcalendar@gmail.com</u>             |
|            | Cc           |                                               |
|            | Bcc          |                                               |
|            | Subject      | Amenity Reservation Request from Joe Pancoast |
| Hello,     |              |                                               |
| l would li | ke to make a | n amenity reservation:                        |

- Name: Joe Pancoast

- Email: ejoepan@gmail.com
- Address: PO Box 1168 1001, Oak Harbor, WA 98277
- Amenity Name: Clubhouse
- Reservation Date:
- Reservation Time:
- Additional Notes:

- This is the preformatted "Amenity Reservation Request" form
- Do not change the "To" address
- Do add the Date and Time of your event
- Do add a description of your event in the "Additional Notes"
- If you are requesting a multi-day or recurring event describe your requirements in the "Additional Notes"
- You will receive an email within 48 hours that will tell you if your reservation was approved and posted.

## Shared Documents Tab

| ncoast          |                                                                                                    |                                                                                  |                                                              |
|-----------------|----------------------------------------------------------------------------------------------------|----------------------------------------------------------------------------------|--------------------------------------------------------------|
|                 | Shared Documents                                                                                                    | 5                                                                                |                                                              |
| ts              |                                                                                                    |                                                                                  |                                                              |
| ır              | Board member documents                                                                                                    | Shared On                                                                        |                                                              |
|                 | Estate Bylaws HOA.pdf                                                                                                    | 04/21/2023                                                                       | La Download                                                  |
| als             | A Estate Bylaws HOA.pdf                                                                                                    | 04/21/2023                                                                       |                                                              |
| es              | Recent board member documer                                                                                                    | nts                                                                              |                                                              |
|                 | Document                                                                                                    | Shared On                                                                        |                                                              |
| Documents       | Estate Bylaws HOA.pdf                                                                                                    | 04/21/2023                                                                       | 🛓 Download                                                   |
| ce<br>y Details | Homeowner documents                                                                                                    |                                                                                  |                                                              |
| y Details       | Homeowner documents<br>Document                                                                                                    | Shared On                                                                        |                                                              |
|                 |                                                                                                    | Shared On                                                                        |                                                              |
| y Details       | Document                                                                                                    | Shared On<br>04/22/2023                                                          | Lownload                                                     |
| y Details       | Document      C Approved Meeting Minutes                                                                                                    |                                                                                  | ▲ Download ▲ Download                                        |
| y Details       | Document  Cara Approved Meeting Minutes  Solana Courtyards Bylaws.pdf                                                                                                    | 04/22/2023                                                                       |                                                              |
| y Details       | Document       D Approved Meeting Minutes       Solana Courtyards Bylaws.pdf       Solana Estate Lots Bylaws.pdf                                                                                                    | 04/22/2023<br>04/22/2023                                                         | 2 Download                                                   |
| y Details       | Document <ul> <li>Approved Meeting Minutes</li> <li>Solana Courtyards Bylaws.pdf</li> <li>Solana Estate Lots Bylaws.pdf</li> <li>Estate Lots 2015_1321900.pdf</li> </ul>                                                                                                    | 04/22/2023<br>04/22/2023<br>04/22/2023                                           | Download                                                     |
| y Details       | Document <ul> <li>Approved Meeting Minutes</li> <li>Solana Courtyards Bylaws.pdf</li> <li>Solana Estate Lots Bylaws.pdf</li> <li>Estate Lots 2015_1321900.pdf</li> <li>Solana Community Bylaws.pdf</li> </ul>                                                                          | 04/22/2023<br>04/22/2023<br>04/22/2023<br>04/22/2023                             | Download     Download     Download     Download              |
| y Details       | Document         Deproved Meeting Minutes         Solana Courtyards Bylaws.pdf         Solana Estate Lots Bylaws.pdf         Estate Lots 2015_1321900.pdf         Solana Community Bylaws.pdf         Courtyards 2015_1321901.pdf                                                      | 04/22/2023<br>04/22/2023<br>04/22/2023<br>04/22/2023<br>04/22/2023<br>04/22/2023 | Download     Download     Download     Download     Download |
| y Details       | Document <ul> <li>Approved Meeting Minutes</li> <li>Solana Courtyards Bylaws.pdf</li> <li>Solana Estate Lots Bylaws.pdf</li> <li>Estate Lots 2015_1321900.pdf</li> <li>Solana Community Bylaws.pdf</li> <li>Courtyards 2015_1321901.pdf</li> <li>Community 2015_1321899.pdf</li> </ul> | 04/22/2023<br>04/22/2023<br>04/22/2023<br>04/22/2023<br>04/22/2023<br>04/22/2023 | Download     Download     Download     Download     Download |

- The BoD will share documents using this tab
- This shows that a member of the BoD will have a view of documents to review before BoD meetings.
- The Homeowner documents can be viewed by all Lot/Homeowners, note that there are "Folders" for Approved meeting notes, CC&R's/Bylaws, and other topics

### Insurance Tab

| HELLO 🔶<br>Joe Pancoast | Property Address 611 Solana Parkway, Sequim, WA<br>98382 🚺 Log Out                             |
|-------------------------|------------------------------------------------------------------------------------------------|
| Home                    | Insurance                                                                                      |
| Payments                |                                                                                                |
| Calendar                | Upload Insurance Policy You can upload your insurance policy from any provider and your policy |
| Approvals               | information will be sent to your property manager.                                             |
| Shared Documents        | Insurance Company Name *                                                                       |
| Insurance               | Policy Number                                                                                  |
| Property Details        |                                                                                                |
| View Another Unit       | Policy Start Date *                                                                            |
| Account Profile         | mm/dd/yyyy                                                                                     |
| Help                    | Policy Expiration Date *                                                                       |
|                         | mm/dd/yyyy                                                                                     |
|                         | Add Proof of Insurance (Declaration or Certificate) * No files added                           |
|                         | Submit Policy Information                                                                      |

• We do not currently collect Insurance information.

# Property Details Tab

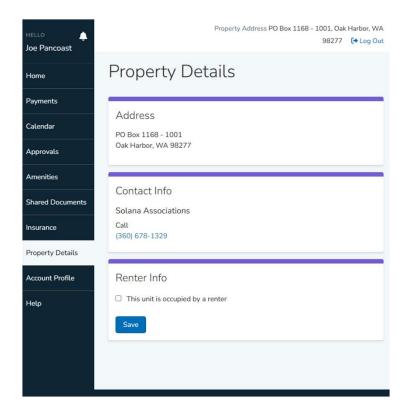

- This tab contains the mailing address details for your Solana property.
- If you need to change your mailing address, contact our Property Manager at the number shown in the "Contact Info" section
- If you own more that one Lot in Solana, you will see an additional tab on your portal screen to "View Another Unit". "Unit" is Portalspeak for "Solana Lot". To see the details of your other property(ies) you should choose the address of the property you want to view on the "Choose another Unit" tab

## Account Profile Tab

|                  |                      | Property   | Address PO Box | 1168 - 1001, Oak Harbor, WA<br>98277 🕒 Log Out |
|------------------|----------------------|------------|----------------|------------------------------------------------|
| Joe Pancoast     |                      |            |                |                                                |
| Home             | Account              | Profile    |                |                                                |
| Payments         |                      |            |                |                                                |
| Calendar         | Contact Infor        | rmation    |                |                                                |
| Approvals        | ejoepan@gmail.co     | om         |                |                                                |
| Amenities        | Phone number         |            |                |                                                |
| Shared Documents | (832) 515-0899       |            |                |                                                |
| nsurance         | Address<br>Address 1 |            | Address 2      |                                                |
| Property Details | PO Box 1168 - 10     | 001        | Address 2      |                                                |
| Account Profile  | City                 | State      | Zip Code       | Country                                        |
| Account Pronte   | Oak Harbor           | WA         | 98277          | United States                                  |
| Help             | Vehicle Informat     | tion       | Model          |                                                |
|                  | Make                 |            | Model          |                                                |
|                  | Color                | License Nu | mber           | Year                                           |
|                  | Color                | License N  | umber          | Year                                           |

- Account Profile contains your personal contact information.
- We do not currently collect vehicle information.
- If you need to change any of your personal information, please contact our Property Manager at 360.678.1329

## Help Tab

#### How to Access Portal / Sign In

| Activate Your Account Online  | (+ |
|-------------------------------|----|
| Download the Mobile App       | ÷  |
| Sign In to Your Online Portal | (+ |
| Supported Browsers            | (+ |
| Reset Your Password           | (+ |

#### Payments

| Make a One-Time Payment                        | +   |
|------------------------------------------------|-----|
| Set Up an Auto Payment                         | +   |
| Edit or Delete an Auto Payment                 | +   |
| How do I change my Auto Payment Maximum Limit? | (+) |

- The Help Tab contains general information about how to use the AppFolio Portal.
- If you have any questions, please feel free to contact our Association Secretary <u>solanasecretary@gmail.com</u> or Facilities Manager <u>fmsolanasequim@gmail.com</u> for assistance.